# Instrucţiuni succinte de utilizare iTEMP TMT142B

Transmiţător de temperatură

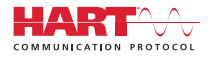

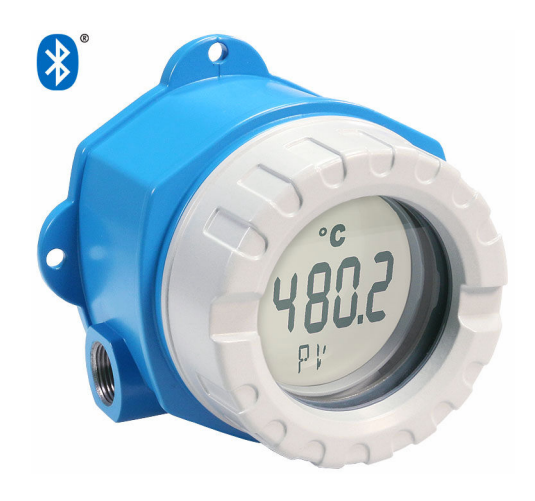

Aceste instrucţiuni de operare sintetizate nu înlocuiesc instrucţiunile de operare aferente dispozitivului.

Informaţii detaliate sunt furnizate în instrucţiunile de operare şi alte documentaţii.

Disponibile pentru toate versiunile de dispozitiv pe:

- Internet: www.endress.com/deviceviewer
- Smartphone/Tabletă: aplicaţia Endress+Hauser Operations

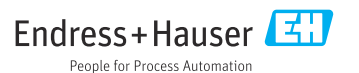

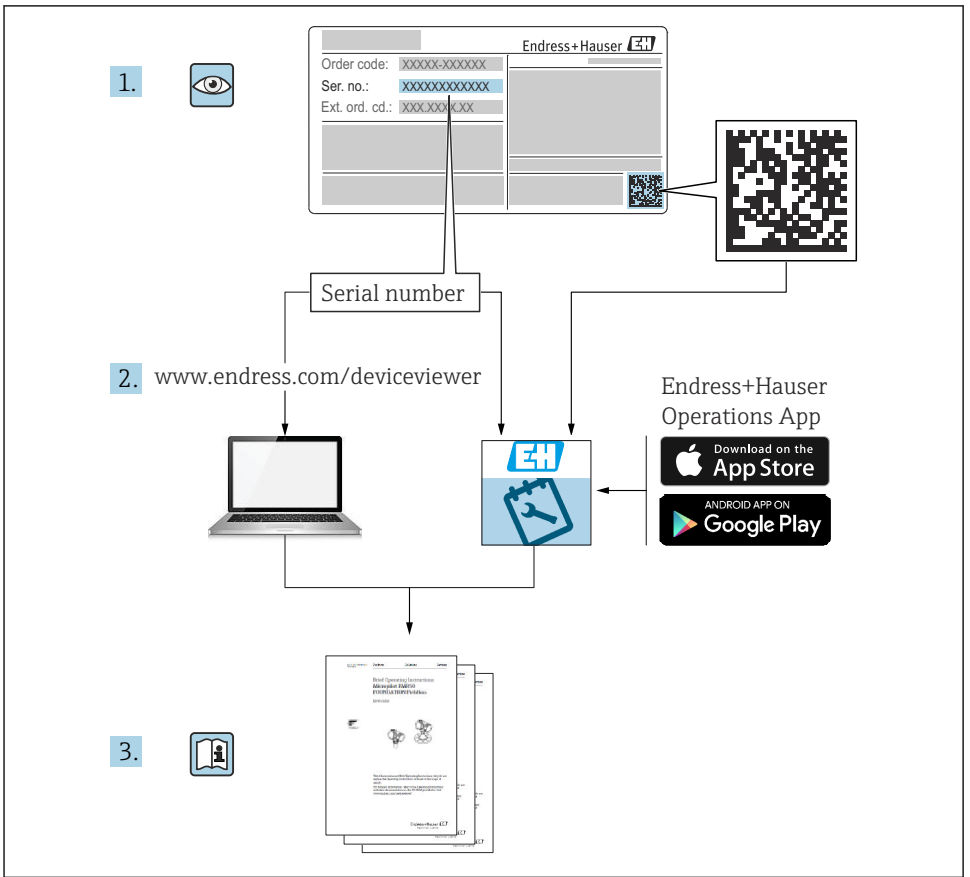

A0023555

# **Cuprins**

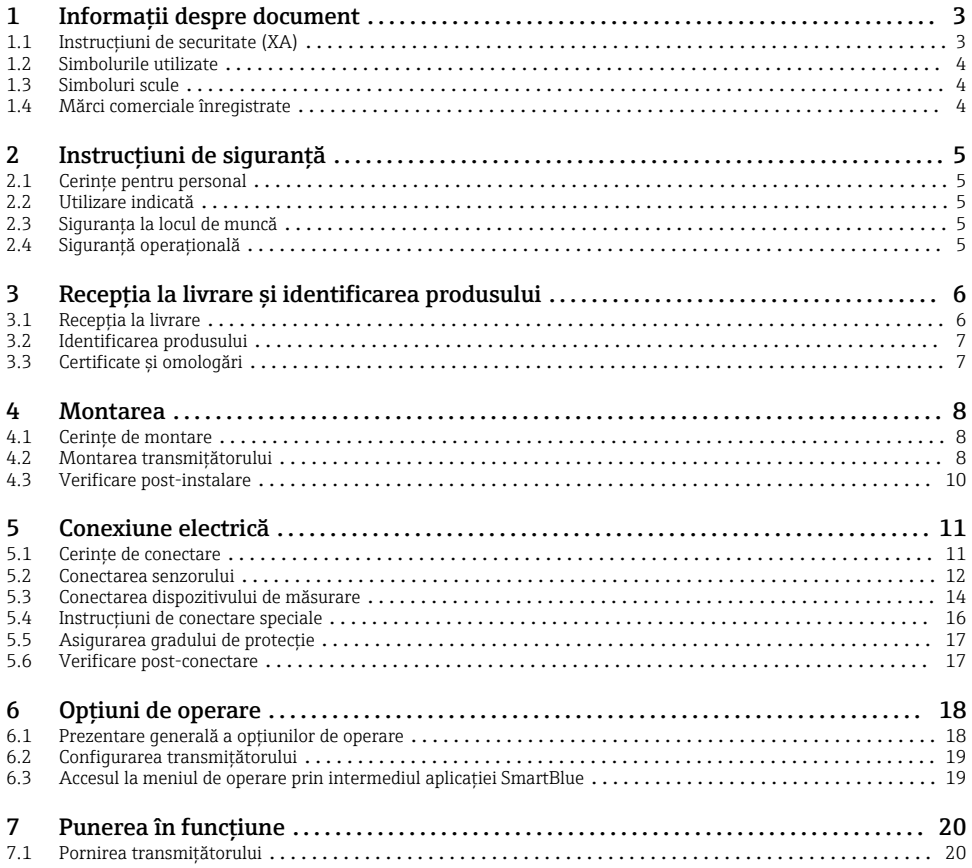

# 1 Informatii despre document

## 1.1 Instructiuni de securitate (XA)

În cazul utilizării în zone periculoase, este obligatoriu să respectaţi reglementările naţionale. Pentru sistemele de măsurare utilizate în zone periculoase este furnizată o documentaţie separată specifică Ex. Această documentație este parte integrantă a acestor Instrucțiuni de utilizare. Respectați cu strictețe specificațiile de instalare, datele de conectare și instrucțiunile de siguranță pe care le conține! Asigurați-vă că utilizați documentația corespunzătoare specifică Ex pentru dispozitivul corespunzător cu aprobare pentru utilizare în zone periculoase! Numărul documentaţiei Ex specifice (XA...) apare pe plăcuţa de identificare. Puteţi utiliza această documentație specifică Ex dacă cele două numere (din documentația Ex și de pe plăcuta de identificare) sunt identice.

# <span id="page-3-0"></span>1.2 Simbolurile utilizate

## 1.2.1 Simboluri de sigurantă

### **A PERICOL**

Acest simbol vă avertizează cu privire la o situatie periculoasă. Neevitarea acestei situatii va avea drept rezultat vătămări corporale grave sau decesul.

#### **A** AVERTISMENT

Acest simbol vă avertizează cu privire la o situaţie periculoasă. Neevitarea acestei situaţii poate avea drept rezultat vătămări corporale grave sau decesul.

#### **A** PRECAUTIE

Acest simbol vă avertizează cu privire la o situaţie periculoasă. Neevitarea acestei situaţii poate avea drept rezultat vătămări corporale minore sau medii.

### **NOTÃ**

Acest simbol contine informatii despre proceduri și alte aspecte care nu duc la vătămări corporale.

## 1.3 Simboluri scule

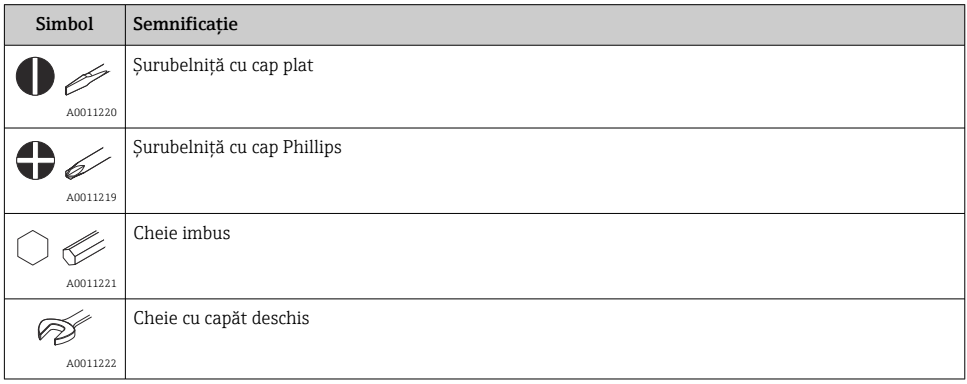

## 1.4 Mărci comerciale înregistrate

#### **HART<sup>®</sup>**

Marcă comercială înregistrată a FieldComm Group, Austin, Texas, SUA

#### Bluetooth®

Marca verbală și siglele *Bluetooth®* reprezintă mărci comerciale înregistrate deținute de către Bluetooth SIG, Inc. și orice utilizare a acestor mărci de către Endress+Hauser se efectuează în baza licenței. Alte mărci comerciale şi denumiri comerciale sunt cele ale respectivilor proprietari.

# <span id="page-4-0"></span>2 Instructiuni de sigurantă

# 2.1 Cerinte pentru personal

Personalul de instalare, punere în functiune, diagnosticări și întreținere trebuie să îndeplinească următoarele cerinte:

- ► Specialistii instruiti calificati trebuie să aibă o calificare relevantă pentru această functie și sarcină specifică.
- ► Personalul trebuie să fie autorizat de către proprietarul/operatorul unității.
- ► Să fie familiarizat cu reglementările federale/nationale.
- $\blacktriangleright$  Înainte de a începe activitatea, membrii personalului trebuie să citească și să încerce să înteleagă instructiunile din manual și din documentația suplimentară, precum și certificatele (în functie de aplicatie).
- ‣ Personalul trebuie să respecte instrucţiunile şi politicile generale.

Personalul de operare trebuie să îndeplinească următoarele cerinte:

- ► Personalul este instruit și autorizat în conformitate cu cerintele sarcinii de către proprietarul/operatorul unității.
- ▶ Personalul respectă instructiunile din acest manual.

# 2.2 Utilizare indicată

Dispozitivul este un transmitător pentru temperatură universal și care poate fi configurat de către utilizator, cu o intrare de senzor pentru un termometru cu rezistență (RTD), termocupluri (TC) și transmitătoare rezistive și de tensiune. Dispozitivul este destinat utilizării pe teren.

Dacă dispozitivul este utilizat într-un mod nespecificat de producător, protectia oferită de dispozitiv poate fi afectată.

Producătorul nu este responsabil pentru daunele cauzate de o utilizare inadecvată sau neconformă cu cea indicată.

# 2.3 Siguranţa la locul de muncă

Pentru interventiile asupra dispozitivului și lucrul cu dispozitivul:

‣ Purtaţi echipamentul individual de protecţie necesar în conformitate cu reglementările nationale.

# 2.4 Sigurantă operatională

- ► Utilizati dispozitivul numai dacă este în stare tehnică adecvată, fără erori și defectiuni.
- ▶ Operatorul este responsabil pentru utilizarea fără interferente a dispozitivului.

## <span id="page-5-0"></span>Zonă periculoasă

Pentru a elimina un pericol pentru persoane sau pentru unitate atunci când dispozitivul este utilizat într-o zonă periculoasă (de exemplu, protecție împotriva exploziilor sau echipament de sigurantă):

- ► Pe baza datelor tehnice, verificati dacă este permisă utilizarea dispozitivului comandat în zone periculoase, conform domeniului de utilizare. Plăcuţa de identificare se găseşte pe partea laterală a carcasei transmitătorului.
- ‣ Respectaţi specificaţiile din documentaţia suplimentară separată care face parte integrantă din acest manual.

### Compatibilitate electromagnetică

Sistemul de măsurare respectă cerintele generale de siguranță și cerințele CEM aferente seriei IEC/EN 61326 şi recomandării NAMUR NE 21.

## NOTÃ

‣ Dispozitivul poate fi alimentat numai de o unitate de alimentare cu un circuit limitat de energie în conformitate cu UL/EN/IEC 61010-1, secţiunea 9.4, şi cerinţele din tabelul 18.

# 3 Receptia la livrare și identificarea produsului

## 3.1 Receptia la livrare

La primirea dispozitivului, procedati după cum urmează:

- 1. Verificați dacă ambalajul este intact.
- 2. Dacă se descoperă o deteriorare: Raportaţi imediat producătorului orice deteriorare.
- 3. Nu instalaţi componente deteriorate deoarece, în caz contrar, producătorul nu poate
- garanta rezistenţa materialului sau conformitatea cu cerinţele de siguranţă iniţiale şi, de asemenea, nu poate fi considerat răspunzător pentru eventualele consecinte.
- 4. Comparati continutul pachetului livrat cu continutul comenzii.
- 5. Îndepărtați complet materialul de ambalare utilizat în timpul transportului.
- 6. Corespund datele de pe plăcuţa de identificare cu informaţiile de comandă de pe nota de livrare?
- 7. Sunt furnizate documentatia tehnică și toate celelalte documente necesare, de ex. certificatele?

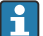

Dacă nu se îndeplineşte una dintre aceste condiţii, contactaţi centrul de vânzări.

# <span id="page-6-0"></span>3.2 Identificarea produsului

Pentru identificarea dispozitivului sunt disponibile următoarele opțiuni:

- Specificatiile de pe plăcuta de identificare
- Introduceţi numărul de serie de pe plăcuţa de identificare în *Device Viewer* (www.endress.com/deviceviewer): sunt afisate toate informatiile referitoare la dispozitiv si o prezentare generală a documentatiei tehnice furnizate împreună cu dispozitivul.
- Introduceţi numărul de serie de pe plăcuţa de identificare în *aplicaţia Endress+Hauser Operations* sau scanaţi codul matricei 2D (codul QR) de pe plăcuţa de identificare folosind *aplicaţia Endress+Hauser Operations*: sunt afişate toate informaţiile despre dispozitiv şi documentația tehnică a dispozitivului.

## 3.2.1 Plăcuta de identificare

## Dispozitivul potrivit?

Plăcuta de identificare vă oferă următoarele informații despre dispozitiv:

- Identificarea producătorului, denumirea dispozitivului
- Cod de comandă
- Cod de comandă extins
- Număr de serie
- Nume de etichetă (ETICHETĂ)
- Valori tehnice: tensiune de alimentare, consum de curent, temperatură ambiantă, date specifice comunicatiei (optional)
- Grad de protecţie
- Omologări desemnate prin simboluri
- ► Comparati informatiile de pe plăcuta de identificare cu comanda.

## 3.2.2 Numele şi adresa producătorului

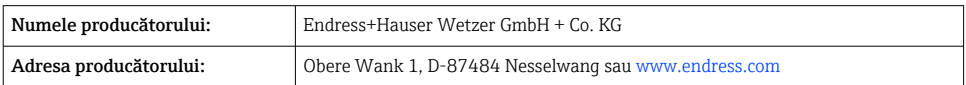

# 3.3 Certificate şi omologări

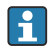

Pentru certificatele și aprobările valabile pentru dispozitiv: consultați datele de pe plăcuța de identificare

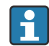

Date şi documente legate de aprobare: www.endress.com/deviceviewer → (introduceţi numărul de serie)

## 3.3.1 Certificarea protocolului HART®

Transmiţătorul de temperatură este înregistrat de HART®Field Comm Group. Dispozitivul îndeplineste cerintele specificatiilor protocolului de comunicatie HART®.

# <span id="page-7-0"></span>4 Montarea

## 4.1 Cerinţe de montare

## 4.1.1 Locatie de montare

La utilizarea în zone periculoase, trebuie respectate valorile-limită din certificate şi aprobări; consultati certificatele Ex.

## 4.1.2 Conditii de mediu importante

### • Temperatură ambiantă:

- Fără afişaj: –40 la +85 °C (–40 la +185 °F)
- Cu afisaj:  $-40$  la  $+80$  °C ( $-40$  la  $+176$  °F)
- Cu modul de protectie la supratensiune:  $-40$  la  $+85$  °C ( $-40$  la  $+185$  °F)
- Clasă climatică conform standardului IEC 60654-1, clasa Dx
- Umiditate: maximum permis 0 la 95 %
- Grad de protecţie IP 66/67, tip 4X
- Altitudine de până la 4000 m (13123 ft)
- Categorie supratensiune: 2
- Grad de contaminare: 2

Afișajul poate reacționa lent la temperaturi < -20 °C (-4 °F). Lizibilitatea afișajului nu poate fi garantată la temperaturi < –30 °C (–22 °F).

## 4.2 Montarea transmiţătorului

#### 4.2.1 Montarea direct pe senzor

Dacă senzorul este stabil, dispozitivul poate fi montat direct pe senzor. Dacă senzorul trebuie montat într-un unghi drept la presgarnitura de cablu, interschimbaţi fişa oarbă şi presgarnitura de cablu.

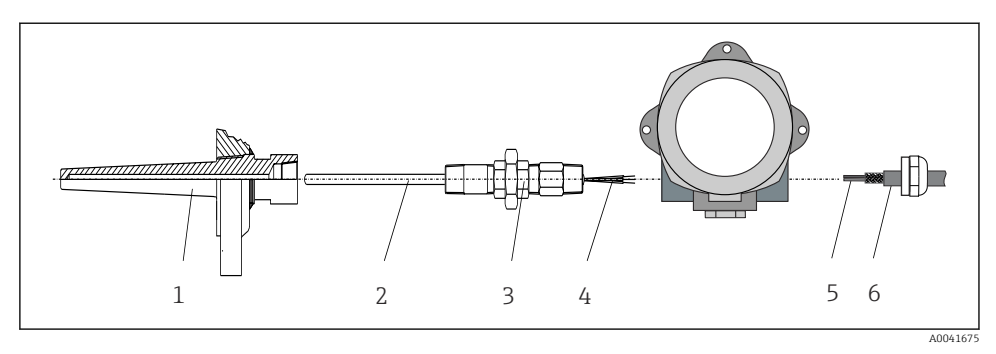

- *1 Montarea transmiţătorului de teren direct pe senzor*
- *1 Teacă de termocuplu*
- *2 Inserţie*
- *3 Duza şi adaptorul tubului prelungitor*
- *4 Cablurile senzorului*
- *5 Cabluri Fieldbus*
- *6 Cablu ecranat Fieldbus*
- 1. Montati teaca de termocuplu și însurubati-o până la capăt (1).
- 2. Însurubati insertul împreună cu duza și adaptorul tubului prelungitor în transmitătorul (2). Etanșați duza și filetul adaptorului folosind bandă siliconică.
- 3. Ghidati cablurile senzorului (4) prin presgarnitura de cablu a carcasei transmitătorului Fieldbus în compartimentul de conexiuni.
- 4. Montați transmitătorul de teren împreună cu insertul pe teaca de termocuplu (1).
- 5. Montaţi cablul ecranat Fieldbus sau conectorul Fieldbus (6) pe presgarnitura de cablu opusă.
- 6. Ghidați cablurile Fieldbus (5) prin presgarnitura de cablu a carcasei transmitătorului Fieldbus în compartimentul de conexiuni.
- 7. Înşurubaţi bine presgarnitura de cablu conform descrierii din secţiunea *Asigurarea gradului de protecţie*. Presgarnitura de cablu trebuie să îndeplinească cerinţele de protectie împotriva exploziei.  $\rightarrow \blacksquare$  17

### 4.2.2 Montarea la distanță

## NOTÃ

### Nu strângeti excesiv suruburile de montare ale consolei de montare a conductei de 2" pentru a preveni deteriorarea.

 $\blacktriangleright$  Cuplu maxim = 6 Nm (4.43 lbf ft)

<span id="page-9-0"></span>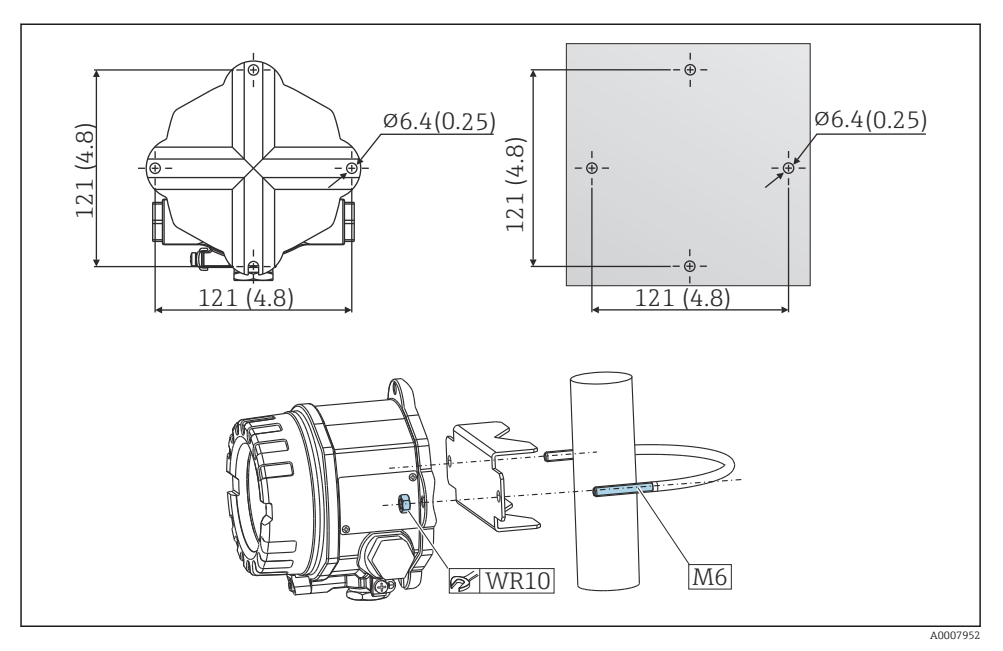

 *2 Montarea transmiţătorului de teren prin montare direct pe perete sau cu o consolă de montare a conductei de 2" (316L, disponibilă numai ca accesoriu). Dimensiuni în mm (in)*

# 4.3 Verificare post-instalare

După instalarea dispozitivului, efectuaţi următoarele verificări:

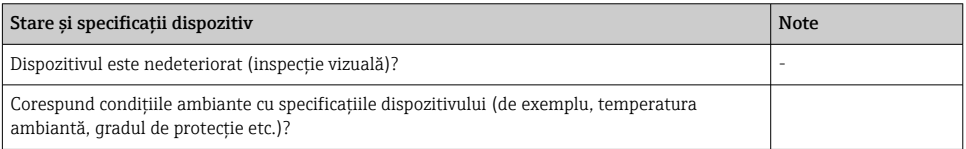

# <span id="page-10-0"></span>5 Conexiune electrică

## 5.1 Cerinţe de conectare

## **A PRECAUTIE**

#### Componentele electronice ar putea fi distruse

- ▶ Opriti alimentarea cu energie înainte de a instala sau de a conecta dispozitivul. Nerespectarea instructiunilor poate avea drept rezultat distrugerea componentelor electronice.
- ‣ Când conectaţi dispozitive certificate Ex, vă rugăm să ţineţi cont în mod special de instructiunile și schemele de conexiuni din documentația suplimentară Ex specifică, care vine în completarea instructiunilor de operare. Contactati furnizorul dacă aveti întrebări.
- $\triangleright$  Nu ocupati conexiunea afisajului. O conexiune incorectă poate distruge componentele electronice.

## NOTÃ

#### Nu strângeţi excesiv bornele cu şurub deoarece, în caz contrar, există riscul de a deteriora transmitătorul.

► Cuplu maxim = 1 Nm  $\binom{3}{4}$  lbf ft).

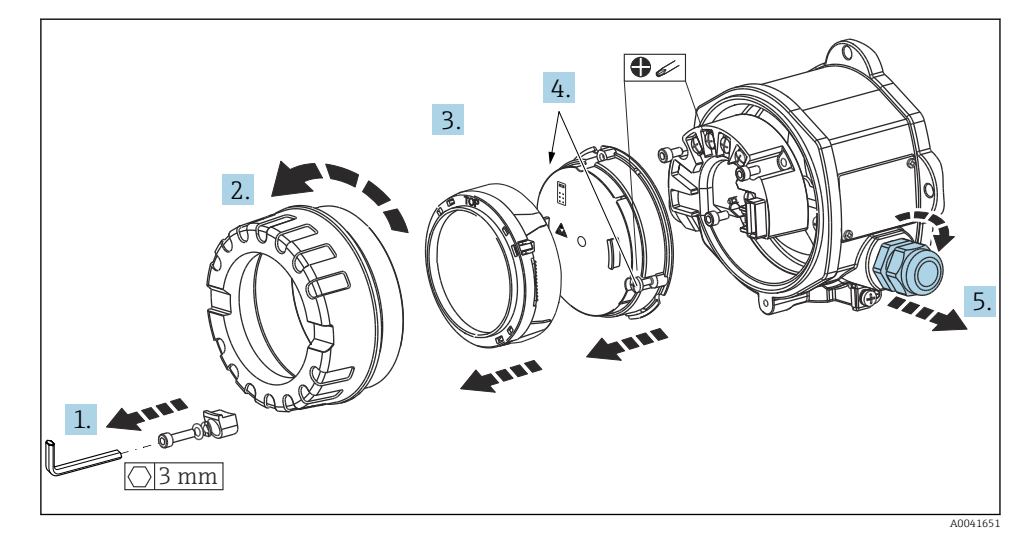

Procedura generală de conectare a bornelor:

- 1. Slăbiti clema capacului.
- 2. Desfiletati capacul carcasei împreună cu inelul O.
- 3. Demontati modulul de afisare de la unitatea electronică.
- 4. Slăbiţi cele două şuruburi de fixare ale unităţii electronice, apoi demontaţi unitatea din carcasă.
- 5. Deschideţi presgarniturile de cablu laterale ale dispozitivului.
- <span id="page-11-0"></span>6. Introduceţi cablurile de conectare corespunzătoare prin deschiderile presgarniturii de cablu.
- 7. Conectati cablurile senzorului și cablurile Fieldbus/de alimentare electrică conform specificatiilor din sectiunile "Conectarea senzorului" și "Conectarea dispozitivului de măsurare".

După ce terminati de efectuat cablarea, înfiletați bine bornele cu surub. Strângeți din nou presgarniturile de cablu și reasamblați dispozitivul urmând pașii în ordine inversă. Consultați informatiile furnizate în secțiunea "Asigurarea gradului de protecție". Curătați filetul de la capacul carcasei si de la baza carcasei și lubrifiați-l dacă este necesar. (Lubrifiant recomandat: Klüber Syntheso Glep 1). Înfiletaţi la loc capacul carcasei, montaţi clema capacului şi fixaţi.

# 5.2 Conectarea senzorului

## NOTÃ

‣ DES - descărcare electrostatică. Protejaţi bornele împotriva descărcărilor electrostatice. Nerespectarea acestei instructiuni poate duce la distrugerea sau defectarea componentelor electronice.

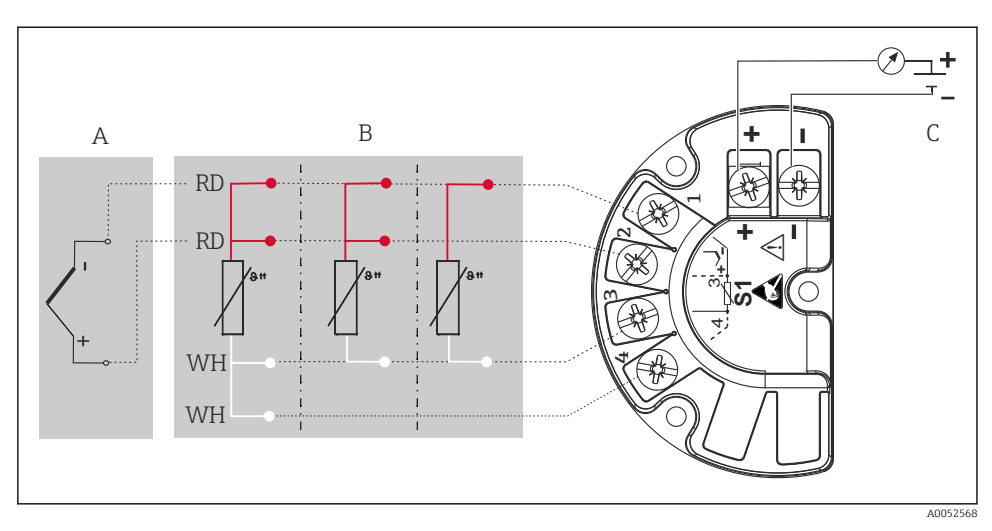

- *3 Alocarea bornelor transmiţătorului de teren*
- *A Intrare senzor, termocuplu (TC) şi mV*
- *B Intrare senzor, RTD şi Ω, 4, 3 şi 2 fire*
- *C Terminator magistrală şi alimentare cu energie electrică*
- În cazul măsurării cu un termocuplu (TC), un senzor RTD Pt100 cu 2 cabluri poate fi  $\mathsf{F}$ conectat pentru a măsura temperatura îmbinării de referinţă. Acesta este conectat la bornele 1 şi 3. Îmbinarea de referinţă utilizată este selectată în meniul: Application (Aplicaţie) → Sensor (Senzor) → Reference junction (Îmbinare de referinţă)

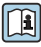

Pentru informaţii detaliate despre descrierea parametrilor, consultaţi Instrucţiunile de operare corespunzătoare.

# <span id="page-13-0"></span>5.3 Conectarea dispozitivului de măsurare

## 5.3.1 Presgarnituri sau intrări de cablu

## **A PRECAUTIE**

### Risc de deteriorare

- ‣ Dacă dispozitivul nu a fost împământat ca urmare a instalării carcasei, vă recomandăm să îl împământați cu ajutorul unuia dintre suruburile de împământare. Respectați conceptul de legare la pământ a instalatiei! Mentineti ecranul de cablu dintre cablul Fieldbus dezizolat și borna de împământare cât mai scurt posibil! În vederea asigurării funcţionării, este posibil să fie necesară conectarea împământării functionale. Respectarea reglementărilor de conectare la reteaua electrică din diferite tări este obligatorie.
- ‣ Dacă ecranarea cablului Fieldbus este împământată în mai mult de un punct la sisteme fără egalizare de potențial suplimentară, pot apărea curenți de egalizare a frecvenței în rețeaua de alimentare care deteriorează cablul sau ecranarea. În astfel de cazuri, ecranarea cablului Fieldbus trebuie împământată pe o singură parte, adică nu trebuie conectată la borna de împământare a carcasei. Ecranarea care nu este conectată trebuie izolată!

## Specificatii privind cablurile

- Un cablu de dispozitiv normal este suficient dacă este utilizat semnalul analogic.
- Pentru comunicatie HART® se recomandă un cablu ecranat. Respectati conceptul de împământare a instalației.
- Bornele conexiunii Fieldbus prezintă protecţie integrată a polarităţii.
- Sectiune transversală cablu: max.  $2.5 \text{ mm}^2$

Respectati procedura generală.  $\rightarrow \blacksquare$  11

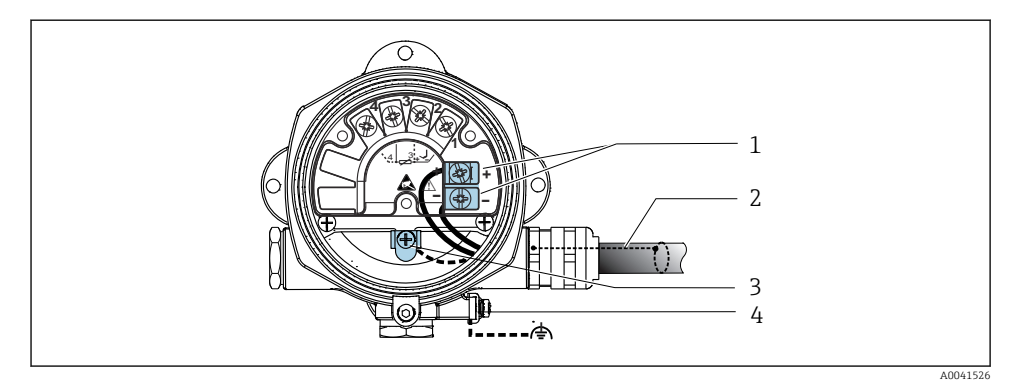

#### *4 Conectarea dispozitivului la cablul Fieldbus*

- *1 Borne Fieldbus comunicaţie şi sursă de alimentare Fieldbus*
- *2 Cablu ecranat Fieldbus*
- *3 Borne de împământare, interne*
- *4 Borne de împământare, externe*

#### 5.3.2 Conectarea rezistentei pentru comunicatii HART<sup>®</sup>

Dacă rezistenta pentru comunicații HART® nu este integrată în unitatea de alimentare cu  $\mathsf{P}$ energie electrică, este necesar să încorporați o rezistență pentru comunicații de 250 Ω în cablul cu 2 fire. Pentru conectare, consultati și documentația publicată de HART® FieldComm Group, în special HCF LIT 20: "HART, a technical summary" (HART, un rezumat tehnic).

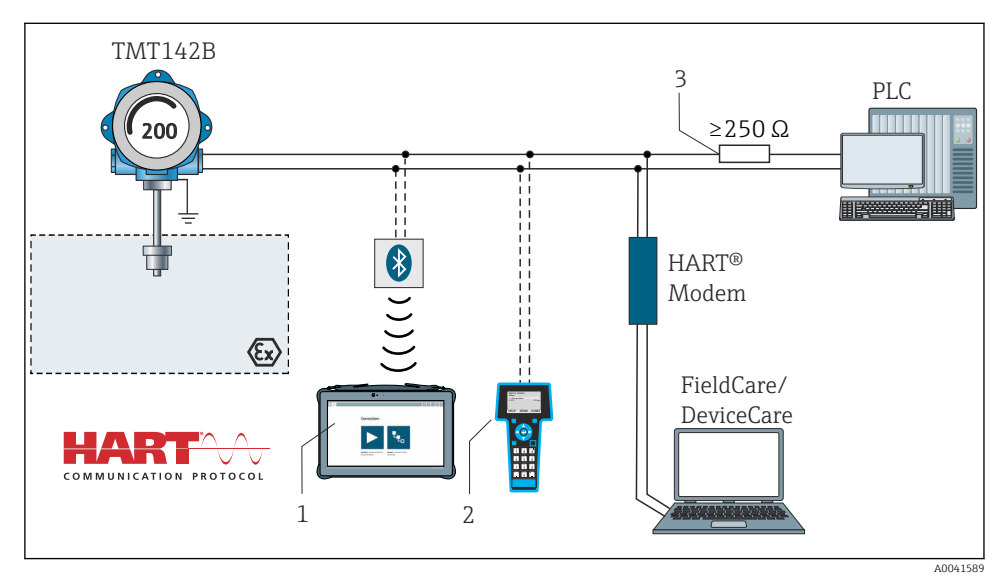

 $□$  **5 Conexiune HART<sup>®</sup> la alte unități de alimentare cu energie electrică care nu prezintă o rezistență** *pentru comunicaţii HART® integrată*

- *1 Configurare prin Field Xpert SMT70*
- *2 Comunicator portabil HART®*
- *3 Rezistenţă pentru comunicaţii HART®*

## 5.3.3 Ecranarea şi împământarea

Specificatiile FieldComm Group trebuie respectate în timpul instalării.

<span id="page-15-0"></span>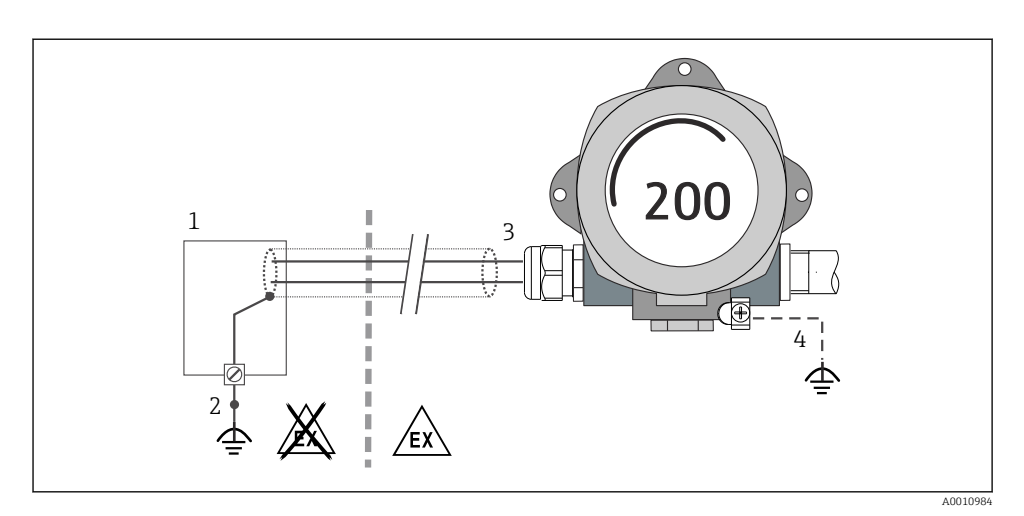

- *6 Ecranarea şi împământarea cablului de semnal la un capăt cu comunicaţie HART®*
- *1 Unitate de alimentare*
- *2 Punct de împământare pentru ecranul cablului de comunicaţii HART®*
- *3 Împământarea ecranului de cablu la un capăt*
- *4 Împământarea opţională a dispozitivului de teren, izolată de ecranarea cablului*

## 5.4 Instructiuni de conectare speciale

Dacă dispozitivul este prevăzut cu un modul de protectie la supratensiune, magistrala este conectată şi energia este furnizată prin bornele cu şurub ale modulului de protecţie la supratensiune.

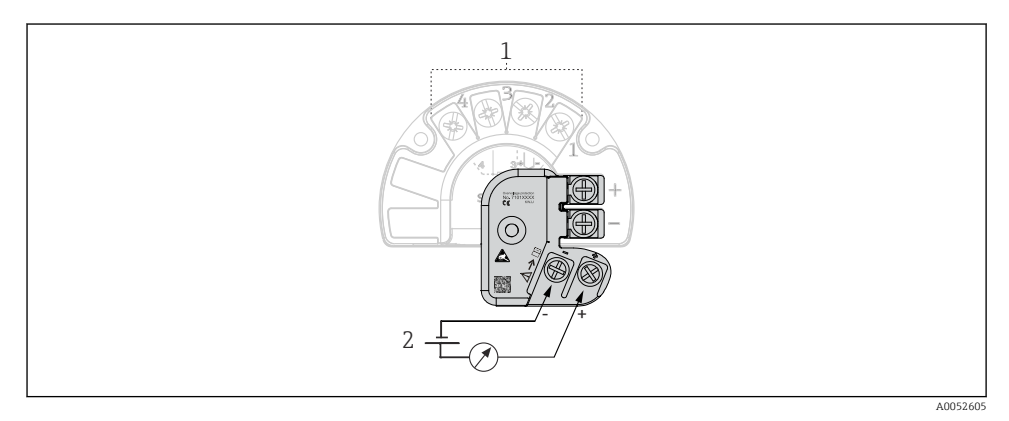

 *7 Conexiunea electrică a protecţiei la supratensiune*

*1 Conexiunea senzorului*

*2 Terminator magistrală şi alimentare cu energie electrică*

# <span id="page-16-0"></span>5.5 Asigurarea gradului de protecţie

Dispozitivul îndeplineste toate cerintele de protectie IP67. Respectarea următoarelor aspecte este obligatorie în urma instalării pe teren sau a servisării pentru a asigura mentinerea gradului de protectie IP67:

- Garniturile de etanşare a carcasei trebuie să fie curate şi nedeteriorate la introducerea în canelura de etanşare. Garniturile de etanşare trebuie să fie uscate, curate sau înlocuite dacă este necesar.
- Cablurile de conectare utilizate trebuie să aibă diametrul exterior specificat (de exemplu, M20x1,5, diametru cablu 8 la 12 mm).
- Strângeti bine presgarnitura de cablu.  $\rightarrow \boxtimes 8$ ,  $\rightarrow 17$
- Cablurile trebuie legate în buclă în jos înainte de a intra în presgarniturile de cablu ("separator de apă"). Aceasta înseamnă că umezeala care este posibil să se formeze nu poate pătrunde în presgarnitură. Instalaţi dispozitivul astfel încât presgarniturile de cablu să nu fie orientate în sus. →  $\boxtimes$  8,  $\cong$  17
- Înlocuiti presgarniturile de cablu neutilizate cu fise oarbe.
- Nu scoateţi manşonul de la presgarnitura de cablu.

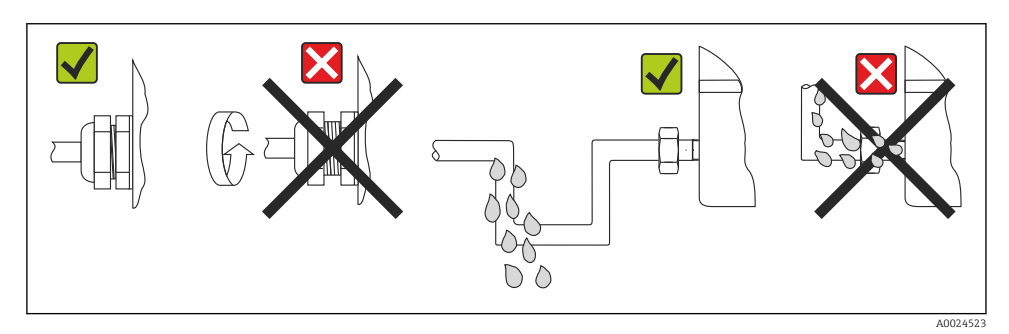

 *8 Recomandări de conectare pentru a menţine gradul de protecţie IP67*

# 5.6 Verificare post-conectare

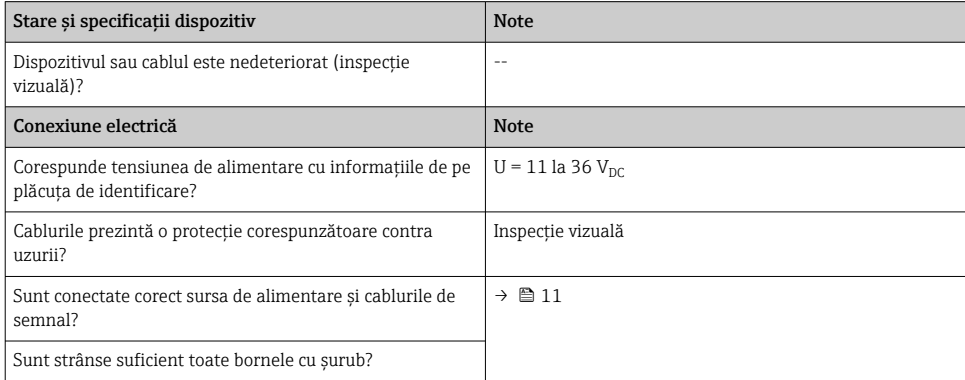

<span id="page-17-0"></span>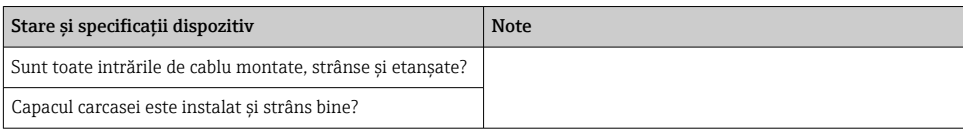

# 6 Opţiuni de operare

## 6.1 Prezentare generală a opţiunilor de operare

## 6.1.1 Afişarea valorii măsurate şi elemente de operare

#### Operare locală

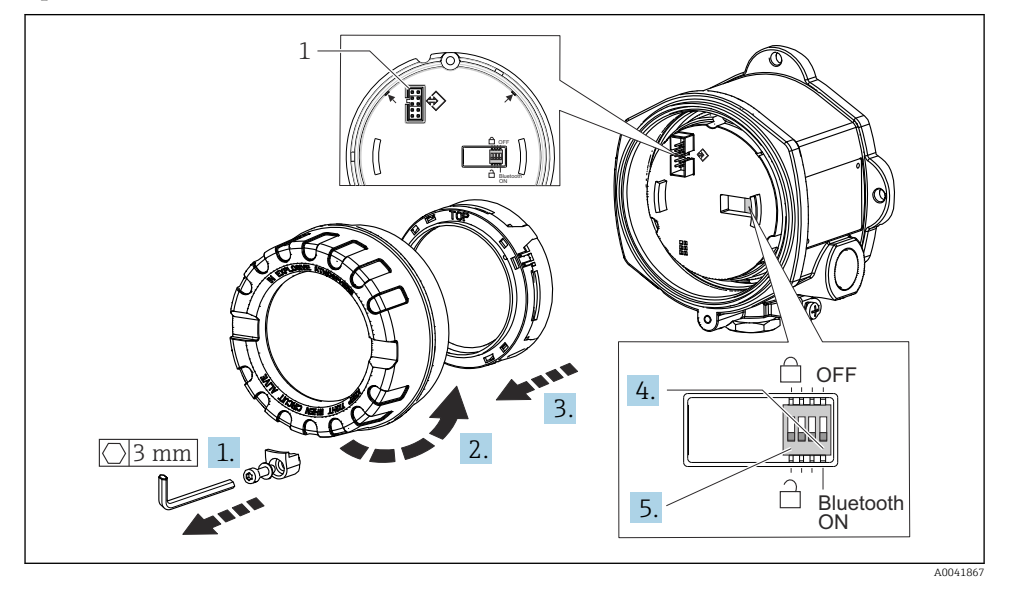

*1 Interfaţă CDI*

Procedura de setare a comutatorului de tip DIP switch:

- 1. Scoateţi clema capacului.
- 2. Desfiletaţi capacul carcasei împreună cu inelul O.
- 3. Dacă este necesar, demontați afișajul folosind kitul de montare pentru modulul electronic.
- 4. Configurati functia Bluetooth<sup>®</sup> în conformitate utilizând comutatorul DIP. În general, se aplică următoarele: comutatorul în poziţia deschis (ON) = funcţie activată, comutatorul în poziția închis (OFF) = funcție dezactivată.

<span id="page-18-0"></span>5. Configurati protectia la scriere a hardware-ului în conformitate utilizând comutatorul DIP. În general, se aplică următoarele: comutatorul setat la simbolul lacăt închis = functie activată, comutatorul setat la simbolul lacăt deschis = functie dezactivată.

Odată finalizată setarea hardware-ului, reasamblati capacul carcasei în ordine inversă.

# 6.2 Configurarea transmiţătorului

Transmitătorul și afișajul valorii măsurate sunt configurate prin protocolul HART® sau CDI (= Interfaţă de date comune Endress+Hauser). În acest scop, sunt disponibile următoarele instrumente de operare:

*Instrumente de operare*

H

H

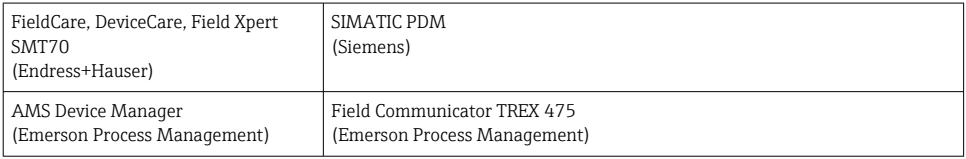

Configurarea parametrilor specifici dispozitivului este descrisă în detaliu în instructiunile de operare ale dispozitivului.

## 6.3 Accesul la meniul de operare prin intermediul aplicaţiei Smart-**Blue**

#### Tehnologie wireless Bluetooth®

Transmiterea semnalului prin tehnologie wireless Bluetooth® utilizează o tehnică criptografică testată de Institutul Fraunhofer

Dispozitivul nu este vizibil prin intermediul tehnologiei wireless Bluetooth® în lipsa aplicatiei SmartBlue, DeviceCare sau FieldXpert SMT70

O singură conexiune punct la punct este stabilită între un dispozitiv de măsurare şi un smartphone sau o tabletă

Interfata cu tehnologie wireless Bluetooth® poate fi dezactivată prin intermediul SmartBlue, FieldCare şi DeviceCare sau al comutatorului DIP al hardware-ului

Aplicatia SmartBlue este disponibilă pentru descărcare gratuită pentru dispozitive Android (Google Playstore) şi iOS (iTunes Apple Shop): *Endress+Hauser SmartBlue*

Accesati în mod direct aplicatia cu codul QR:

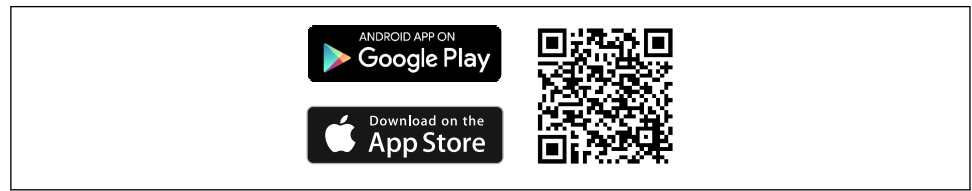

A0037924

<span id="page-19-0"></span>Descărcati aplicația SmartBlue:

- 1. Instalati și porniți aplicația SmartBlue.
	- Lista în timp real indică toate dispozitivele disponibile.
- 2. Selectati dispozitivul din lista în timp real.
	- Se deschide caseta de dialog Login.

## Conectarea:

- 3. Introduceti numele de utilizator: admin
- 4. Introduceti parola initială: numărul de serie al dispozitivului.
- 5. Confirmati datele introduse.
	- Sunt afişate informaţiile dispozitivului.
- După o conexiune reuşită, afişajul dispozitivului începe să se aprindă intermitent timp de 60 de secunde. Acest lucru este pentru identificarea dispozitivului. Această functie este utilizată pentru identificarea usoară a dispozitivului atunci când se află la fata locului pe teren.

Pentru navigarea în cadrul diferitelor informatii de pe dispozitiv: glisati în lateral pe ecran.

# 7 Punerea în funcţiune

# 7.1 Pornirea transmiţătorului

Odată ce ati finalizat verificările post-conectare, porniti tensiunea de alimentare. Transmitătorul îndeplinește o serie de funcții interne de testare după pornire. În timpul acestui proces, pe afișaj apare o secvență cu informații despre dispozitiv.

Dacă procedura de pornire este nereuşită, se afişează evenimentul de diagnosticare relevant, în functie de cauză. O listă detaliată de evenimente de diagnosticare și instructiunile de depanare corespunzătoare pot fi găsite în instructiunile de operare.

Dispozitivul functionează după aprox. 7 secunde. Modul normal de măsurare începe de îndată ce procedura de pornire este finalizată. Pe afişaj apar valori măsurate şi valori de stare.

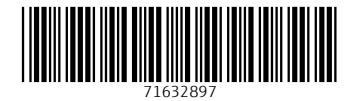

www.addresses.endress.com

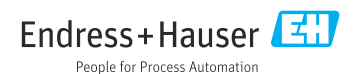